# Windowmaker 2018 **Release Notes**

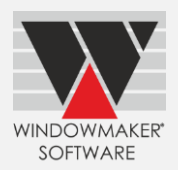

This document lists important behaviour changes, which are introduced in this version. These must be read in order to understand how they might affect your installation & upgrade process.

# Contents

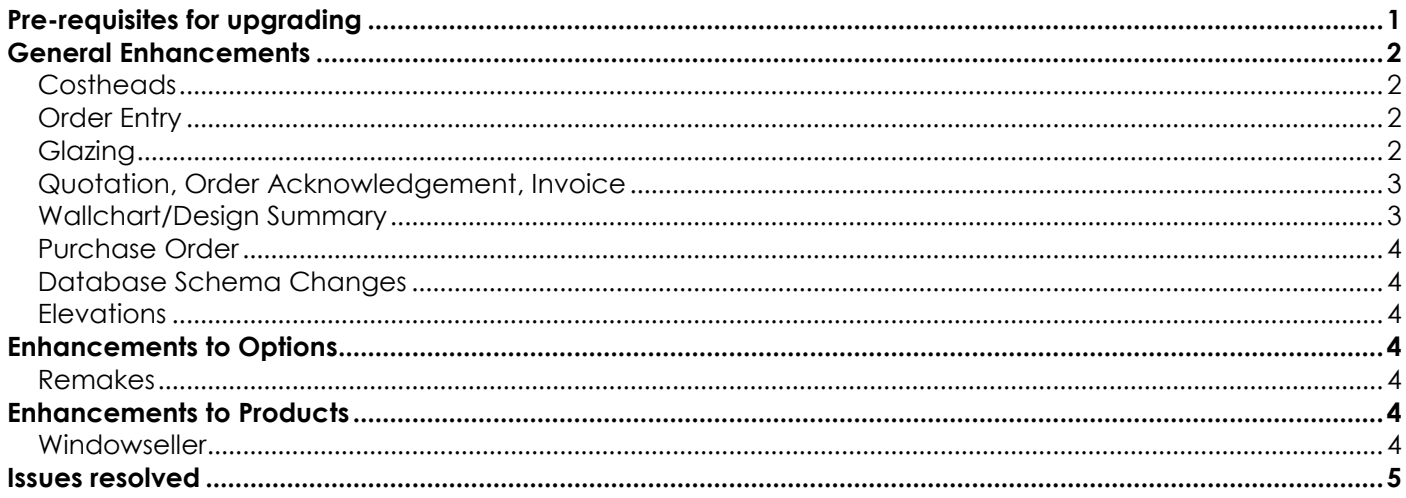

# <span id="page-0-0"></span>Pre-requisites for upgrading

When upgrading to Windowmaker 2018, please also refer to below documents on our website (www.windowmaker.com/EN/WhatsNew.aspx) for changes since your current version: What's New : www.windowmaker.com/EN/PDF/Windowmaker%202012%20(v6.x)%20What's%20New.pdf Release Notes: www.windowmaker.com/EN/PDF/Windowmaker%202012%20(v6.x)%20Release%20Notes.pdf

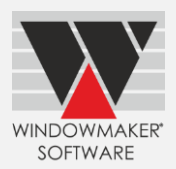

# <span id="page-1-0"></span>**General Enhancements**

## <span id="page-1-1"></span>**Costheads**

The program now allows storing Costhead description in multiple languages. Existing descriptions will be stored in the language used during program upgrade. Descriptions will be blank for other languages. You need to enter the translations for all required languages. Wherever descriptions are displayed/output it will use descriptions of the language used to run the program.

## <span id="page-1-2"></span>**Order Entry**

A warning message "Check BOM" is displayed when combination pane types introduced in Windowmaker 2012 R5.1 or later are applied to a sales line. This is to warn against any possible errors in the BOM. The rules need to be modified to ensure that the new pane types are handled appropriately in the data before upgrading to this version.

## <span id="page-1-3"></span>**Glazing**

Glazing & Glazing Options are now migrated to Windowmaker database and stored in the WMProduct table instead of WMGL.DAT and WMGLCV.DAT files respectively. After migration, these files are deleted from the Windowmaker data folder.

It is now possible to define a long description for glazing records. During data conversion, existing description will be retained as the long description. First 20 characters will be copied to the short description. Outputs and displays will use long description.

Glazing descriptions can now be stored in multiple languages. Existing descriptions will be stored in the language used during program upgrade. Descriptions will be blank for other languages. The translations for all required languages need to be entered. Wherever descriptions are displayed/output it will use descriptions of the language used to run the program.

Cost matrix associated with any glazing record is directly stored on the record. This makes viewing and editing matrices easier. Earlier cost matrices were set-up separately and corresponding matrix was selected while setting up the glazing record.

Refer [What's New](http://www.windowmaker.com/EN/PDF/Windowmaker%202018%20What) for more details.

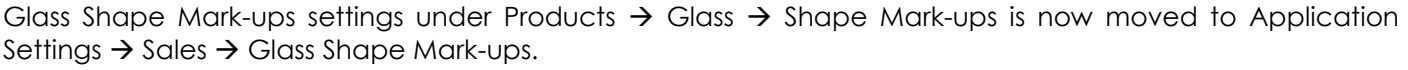

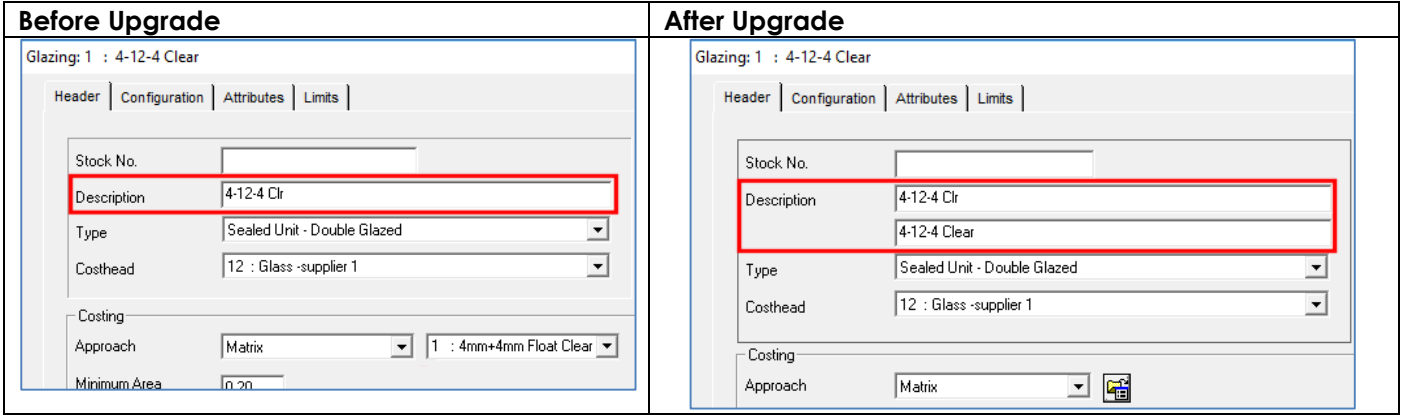

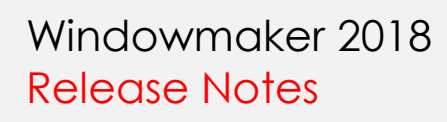

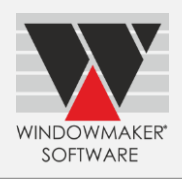

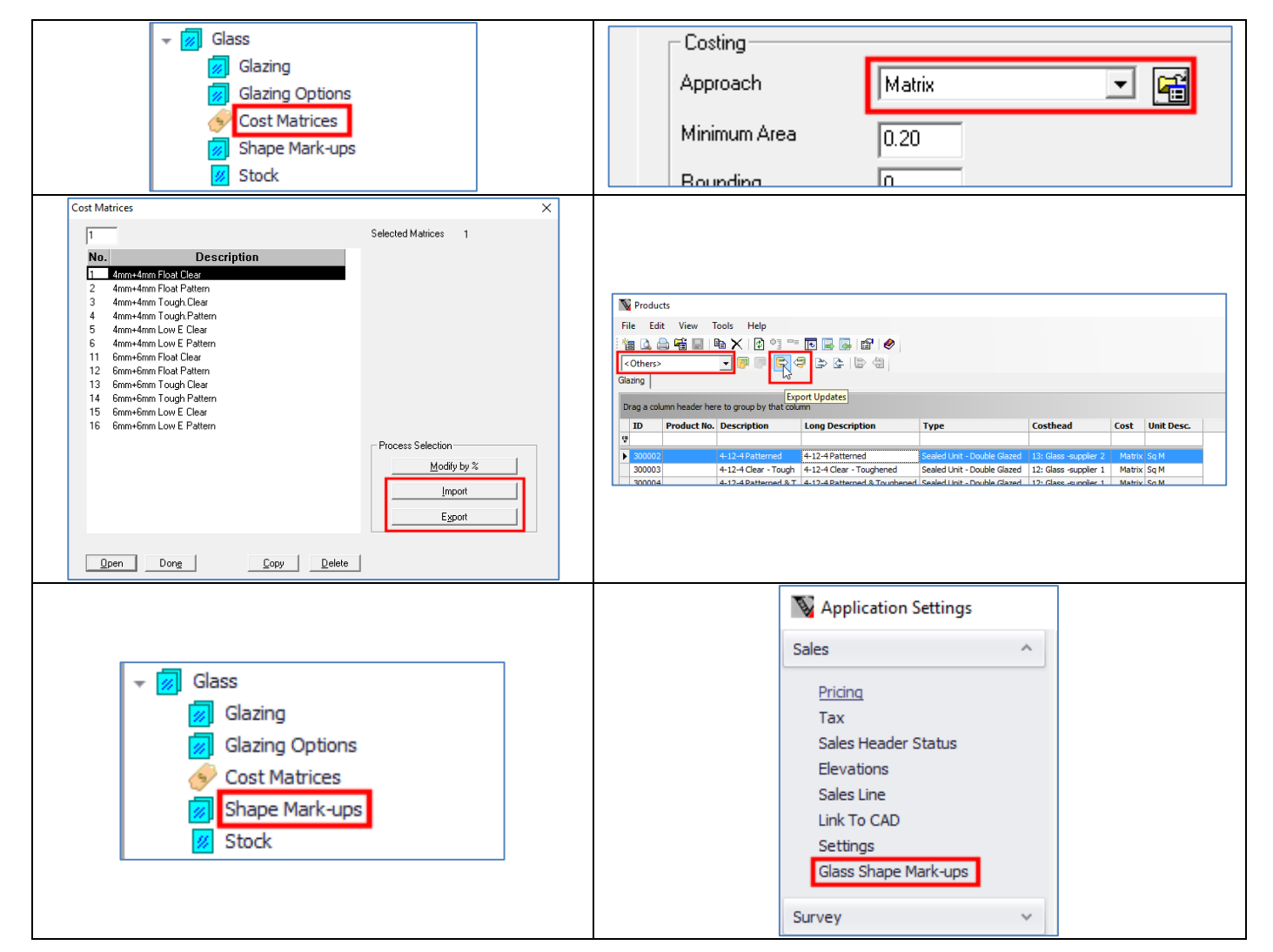

## <span id="page-2-0"></span>**Quotation, Order Acknowledgement, Invoice**

Quotation, Order Acknowledgement & Invoice now print Payment Text as defined on Payment Terms. If not to be printed, then 'Payment Text' must be set to spaces.

Also, these reports used to print two dates – Date & Quote Date. They now print only Quote Date.

Before upgrade:

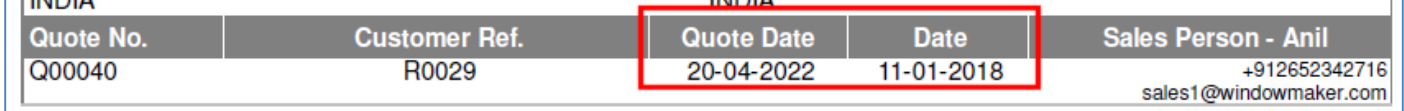

#### After upgrade:

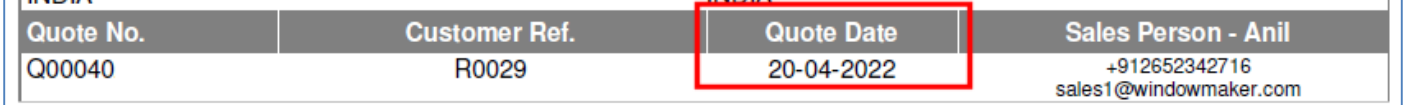

## <span id="page-2-1"></span>**Wallchart/Design Summary**

Wallchart report (WM\_Wallchart) is now renamed to Design Summary (WM\_Design Summary). The report is now changed to Portrait orientation. Refer [What's New](http://www.windowmaker.com/EN/PDF/Windowmaker%202018%20What) for more details.

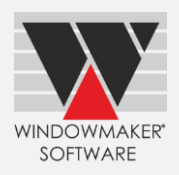

## <span id="page-3-0"></span>**Purchase Order**

Purchase Order used to print three dates – Date, Order Date & Due Date. It now prints two dates Order Date & Due Date.

### Before upgrade:

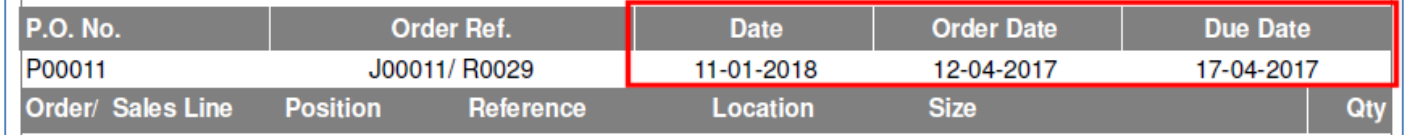

### After upgrade:

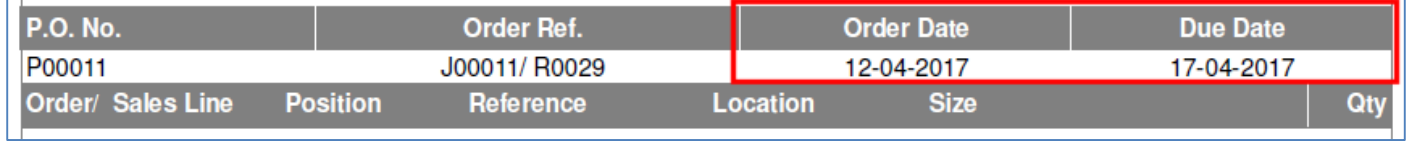

## <span id="page-3-1"></span>**Database Schema Changes**

### Changes to database tables:

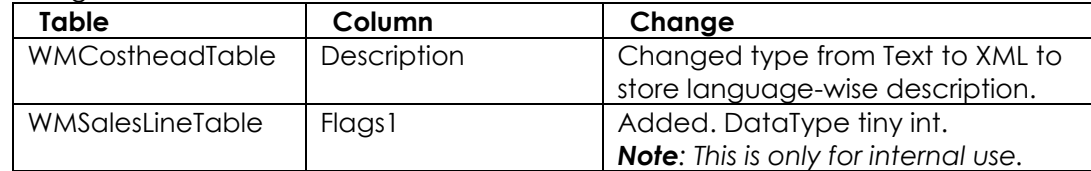

## Renamed Tables:

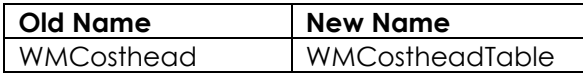

#### New database views:

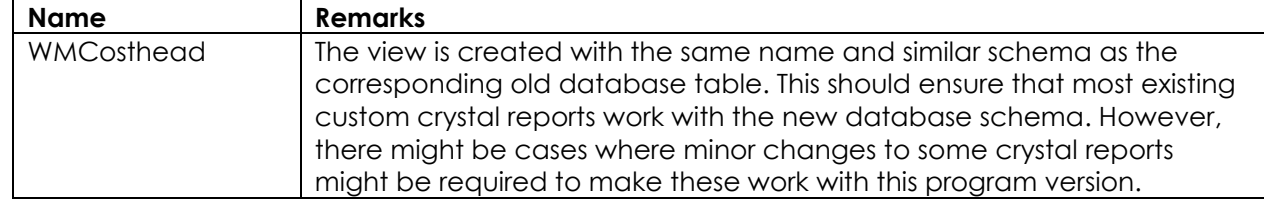

## <span id="page-3-2"></span>**Elevations**

<span id="page-3-3"></span>Grid size now defaults to Large instead of Medium on Elevations view.

# **Enhancements to Options**

## <span id="page-3-4"></span>**Remakes**

<span id="page-3-5"></span>Remake button is no longer available on Phased Orders. Remakes need to be created from Sub-orders.

# **Enhancements to Products**

## <span id="page-3-6"></span>**Windowseller**

Pricing approach selection has now been moved from Order Type to 'Frames (Bought-to-order)' Costhead.

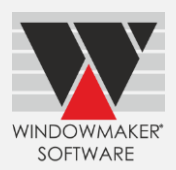

# <span id="page-4-0"></span>**Issues resolved**

## **Windowmaker 2018**

## **Order Entry/Reports**

1765967 - The Survey sheet is now available for Survey Sales Clients.

1764857 - Sales Line level reports requiring dummy B.O.M will now run faster. This will be especially evident when the Sales Quote/Order contains many number of Sales Lines, say, more than 100.

## **Order Entry/Pricing**

1764891- The problem with Negative Pricing Extras lines storing garbage value after upgrading data from a version lower than Wm2012 R5.1 is now resolved. Note that the data needs to be Re-converted to the current version, again.

## **Order Entry/Pricing/Special Terms**

I765921 - The problem with the program sometimes crashing when discount was modified on the Special Terms form is now fixed.

## **Order Entry/Sales Lines/Calculation**

1763883 - If 'Option / Part (Default)' rules for the same 'Mixable By Features' types of Options are executed for different levels then Windowmaker gives 'Invalid Level' error. This is now rectified and such a setup works correctly.

1765824 - The program now displays a calculation error if A & C dimensions of a part used as Transom or Mullion are different. This prevents an incorrect window from being manufactured.

## **Order Entry/Sales Lines Notebook**

1761460 - Windowmaker was not allowing generation of Sales Line level reports for any Sales Order with "Ordered" purchase. This is now corrected and the reports can be run successfully.

1763818 - User could not modify existing Sales Lines having quantity > 999 in presence of the "Surveying" option if a Sales Order/Quote was created using previous versions. This is now corrected.

1765345 - When "Open" button was clicked from the "Lines" page of the Sales Header notebook, the program response was fast but return back to the pages took much longer. This problem in refreshing the "Lines" page is now resolved.

1548070, 1763507, 1763509, 1764289, 1764444, 1765249, 1765567 - The appearance of the Sales Line notebook and allied child forms such as the Glazing notebook, Design Wallchart, Options list, Option prompt, Shapes form etc. have been improved for high resolution screens. The haphazard overlap of forms and controls is vastly improved.

## **Order Entry/B.O.M.**

1763730 - The Suppler discount on the Costhead (negative Costing mark-up) was stored multiplied by 100 in WMBomTable.SupplierDiscount i.e. 5% was stored as 500%. This is corrected for exiting records and also for any new records that will be generated from now on.

## **Order Entry/Convert Quote to Order**

1763911 - The problem with conversion of Quote to Order being prompted for already "Completed" Quotes is now corrected to display an appropriate error instead.

## **Order Entry/Bays**

1765832 - The problem with the Plan Dimension Type getting reset to "Bay Projection" while changing a Standard Product to a design Sales Line is now resolved. Such a Sales Line now retains the last selected Plan Dimension type e.g. American Bay or Bay Angles etc.

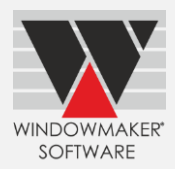

## **Order Entry/Stock Transactions**

1657504 - Stock Issue transactions were not created for +Part and +Stock Sales even if stock records existed. This is now corrected.

## **Order Entry/Phased Orders/Automatic creation of Sub-orders**

1764506, 1764508, 1766313 - The speed of creation of suborders using the suborder creation wizard is now substantially improved. Also, sub-orders with no Order value or no sales lines are now automatically deleted.

## **Order Entry/Phased Orders /Sub-orders**

1762095 - The problem on the 'Live' and 'Complete' views not getting refreshed on the Sub-Order page if user updated the status of the sub-orders to 'Cancelled' status is now resolved.

#### **Order Entry/Remakes**

1766497 - While creating remake, the problem of dimensions modified by users being overwritten by default design dimensions is now resolved.

### **General/Reports**

1764704 - Any report designed for Landscape orientation now does not need a printer to be configured for Landscape printing to be selected before printing the report. The program will print the report in the designed Orientation automatically. Same applies for Portrait paper orientation also.

1766420 - Report settings page was not appearing properly for higher screen resolution such as 3840 x 2160. Tis is now rectified.

## **Purchase**

1764885 - The Special Instructions multiline text box on the Purchase Input form now supports "unlimited" data to be entered.

#### **Production Batches**

1765228 - The problem with speed degradation while opening Live batches list or opening a batch is now rectified.

#### **Scheduling/Production**

1765344 - While moving sales line(s) from production batch, the problem of content of existing batch sometimes getting corrupt is now resolved. This happened for orders that were not already split scheduled.

#### **Process/Link to Working Centre**

1654761 - The problem of Profile Pairing not working for Reinforcement when "Link to Working Centre" Option was present is now corrected.

### **Process/Link to Saw**

1764471 - If the user does not have a Bar Optimisation option, then the saw setting will automatically be changed to 'At saw' irrespective of the default in the data. The processing will also be according to the "At saw" setting, which it was already generating and required no correction.

## **Customers/Import**

1763114 - The problem of Windowmaker being unable to Import customers in SQL Server 2008 and 2008R2 databases used in the Windowmaker backend is now resolved. Note that in higher versions of SQL such as 2012, 2014, 2016 etc. the functionality was working correctly and will continue to work so.

## **Windowmaker 2018 R1**

## **Order Entry/Pricing**

1866899 - Making changes on the 'Pricing Special Terms' when decimal separator was not "." (dot), caused random discounts to be calculated for Sales lines. This is now corrected.

1867022 - The problem with Mark-up or discount percentage showing garbage vales on the Pricing Special Terms is now resolved. The problem occurred due to Sales Lines using systems whose System No. was less than 4 characters long.

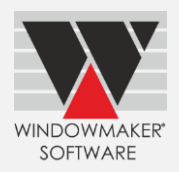

## **Order Entry/Sales Line Graphics**

Drawing Dark coloured profiles with white borders on Sales line graphics was introduced in WM2012 R5.3. This is now changed to the original method of drawing since this was causing problems when profiles were thin, e.g. beads.

#### **Order Entry/Reports**

1867109 - The problem with the Multiline Production Note not getting printed on the Batch level Production Document is now fixed.

### **General/Miscellaneous**

1866839 - Windowmaker forms and dialogs now appear correctly on screens with various high resolutions and text magnification.

#### **Stock/Records**

The problem with Stock Offcuts not getting listed on the "Offcuts" pages of the Stock Input notebook is now resolved.

#### **Setup/Rules**

The problem with source records not getting removed when Systems were moved to new numbers is now fixed.